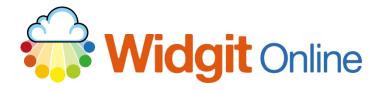

Website: Telephone: Email: www.widgit.com/support 01926 333680

support@widgit.com

## **The Documents Page**

Once you have logged in, you will be taken to the **Documents** page. You can use this page to find and manage your documents.

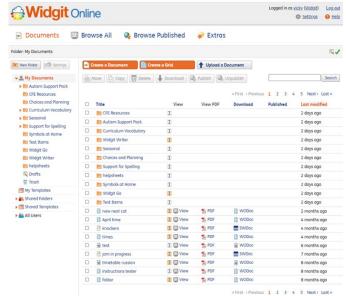

The page is divided into two sections:

The **Folder Menu** on the left. The **Document List** on the right.

The contents of the folder you select in the **Folder** menu will be displayed in the **Documents List**.

There is a **Drafts** folder, where documents are backed up by the autosave system.

Group account holders also have access to a folder menu called **Shared Folders**. This is a place where users on the same account can share their documents with each other.

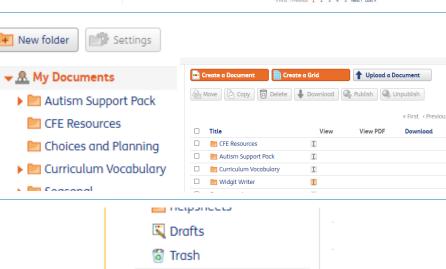

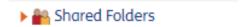